# **SHARKFEST '12**

**Wireshark Developer and User Conference** 

## **Rolf Leutert**

Network Expert & Trainer | Leutert NetServices | Switzerland

Analyzing WLAN Roaming Problems

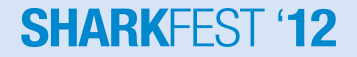

© 2012 Leutert NetServices

### **Case Study**

Customer is a large retail store chain in Switzerland

- Sales areas are covered with WLANs for inventory management
- Customer reported sporadic hang ups of bar code scanners
- Scanner recovers after delays up to minutes back to normal
- Application is mission critical for logistic purposes
- Finger pointing between scanner vendor and WLAN deployer
- Customer is stuck between a rock and a hard place, since month!
- Task: Analyze WLAN and investigate the source(s) of problems

### **Case Study**

Situation facts:

- WLANs working in A-Band (5 GHz)
- WLANs encrypted with WPA2 enterprise
- WPA2 decryption keys are not available Tools used:
- Wireshark with three AirPcap Nx Adapters
- WiSpy DBx for frequency analysis

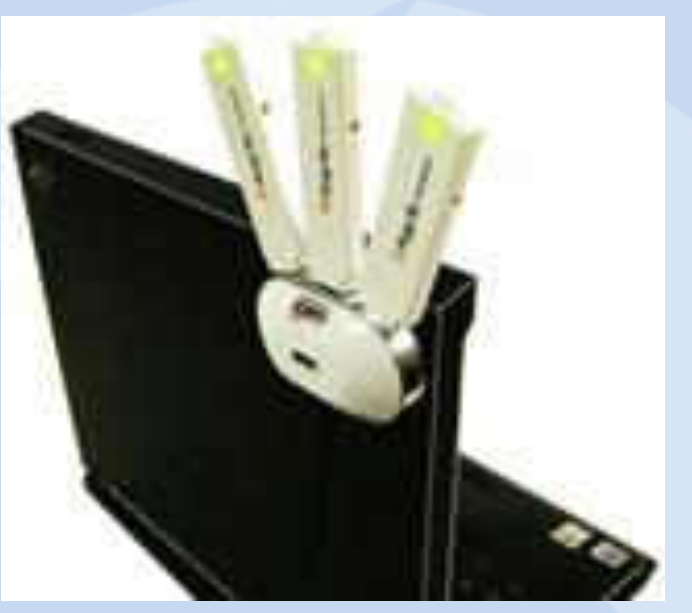

Three AirPcap Nx combined

Case demonstrates WLAN troubleshooting with even encrypted data

### **SHARKEEST**

Possible causes for the hung up problem:

- Radio gaps in WLAN covering
- Radio interferences from other devices
- Overloaded WLAN cells
- Roaming problem
- Settings / defects on Access Points
- Settings / defects on Mobile Clients
- Application or handling problems

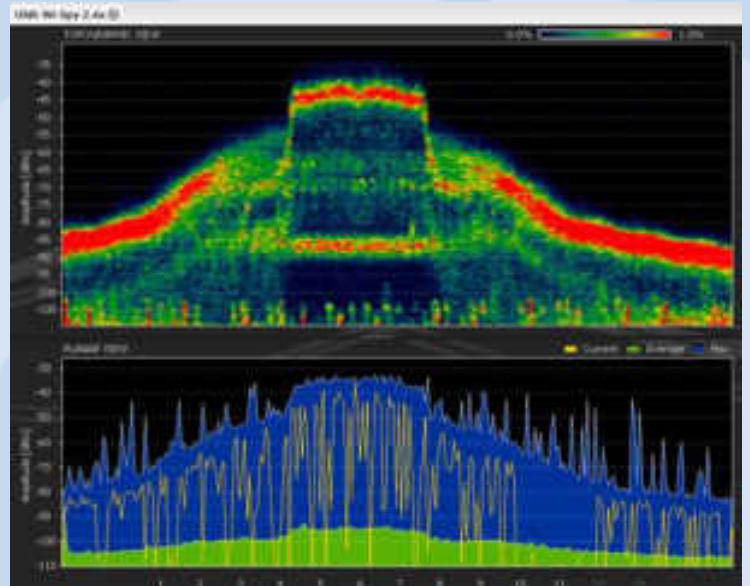

Frequency analysis with WiSpy (MetaGeek)

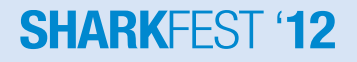

Setup your Wireshark with:

- Choose 802.11+ Radio for 802.11 A/B/G
- Choose 802.11+ PPI for 802.11 N (Per-Packet Information)
- This will add a Radio Tap Header to each frame with radio values
- Add columns to display values
- Colors will improve orientation

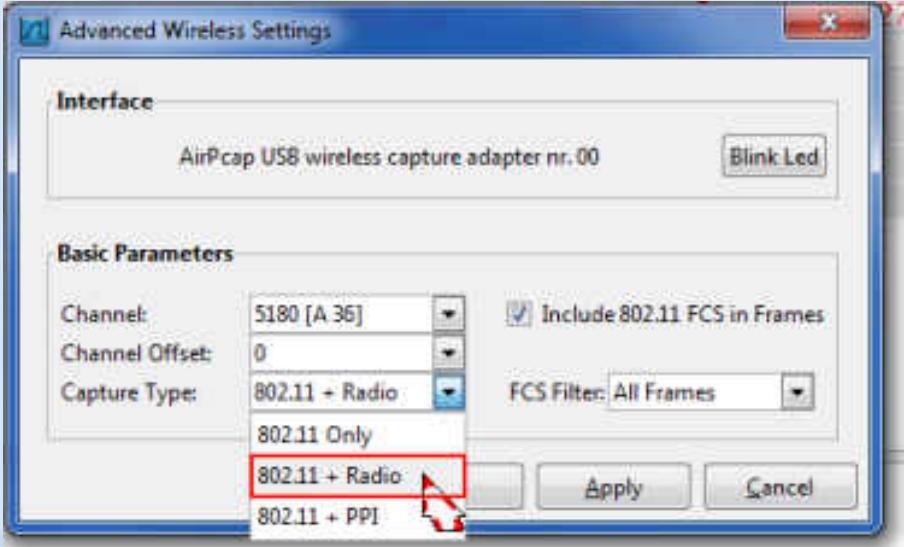

### **SHARKFEST**

### Management Frames:

- Beacon
- Probe request and response
- Authentication
- **Deauthentication**
- Association request and response
- Reassociation request and response
- **Disassociation**

### Ad-hoc-Networks only:

• Announcement Traffic Indication Message (ATIM)

### Control Frames:

- Request to Send (RTS)
- Clear to Send (CTS)
- **Acknowledge**
- Power Save Poll

### Only for PCF-Mode:

- Contention Free End (CF-End)
- Contention Free End + Acknowledge (CF-End+CF-ACK)

### **SHARKFEST**

### Data Frames:

- Data
- Null Function

Only for PCF-Mode:

- Data + CF-Ack
- Data + CF-Poll
- Data + CF-Ack + CF-Poll
- CF-Ack (no data)
- CF-Poll (no data)
- CF-Ack + CF-Poll (no data)

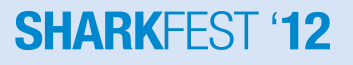

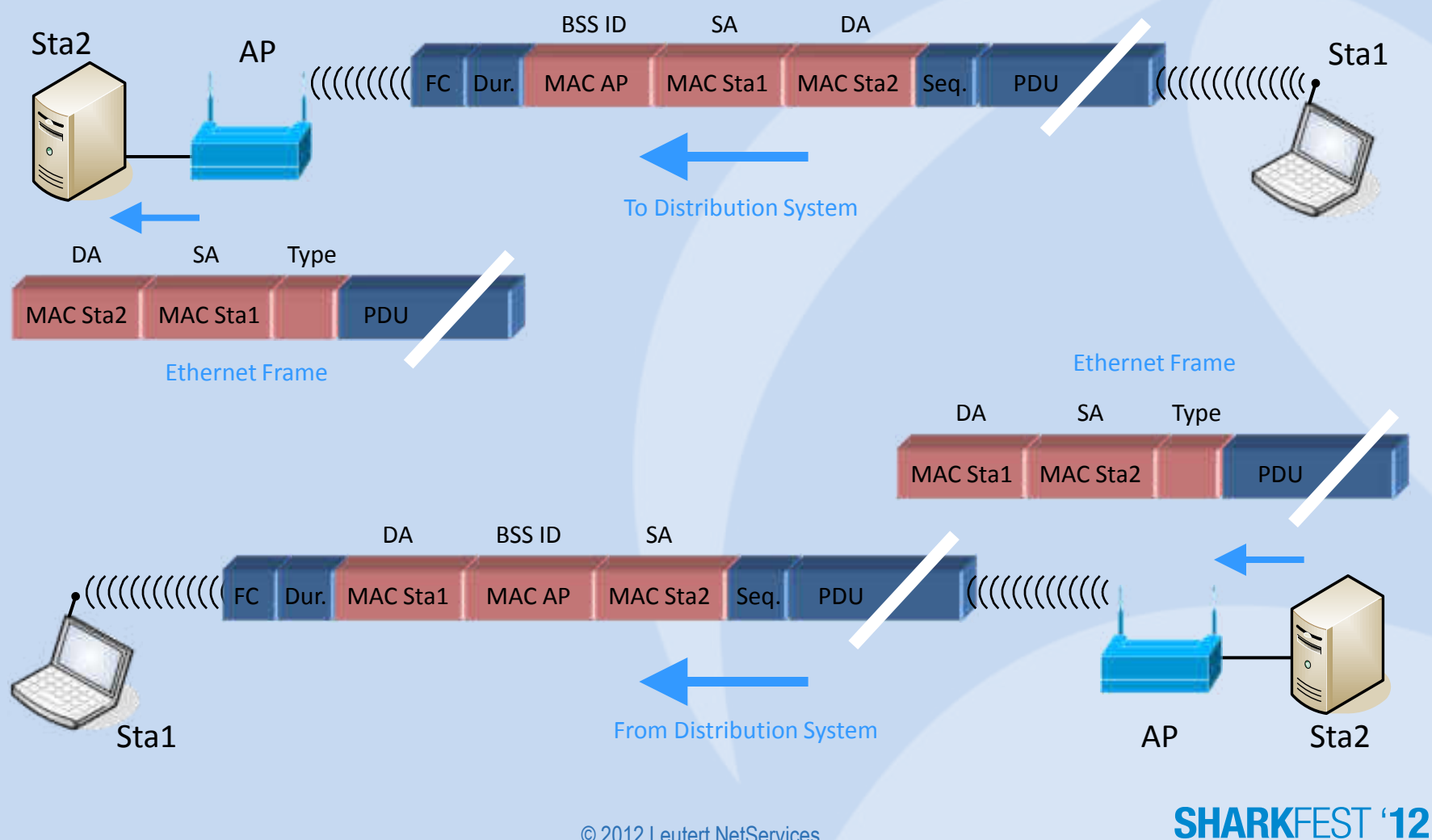

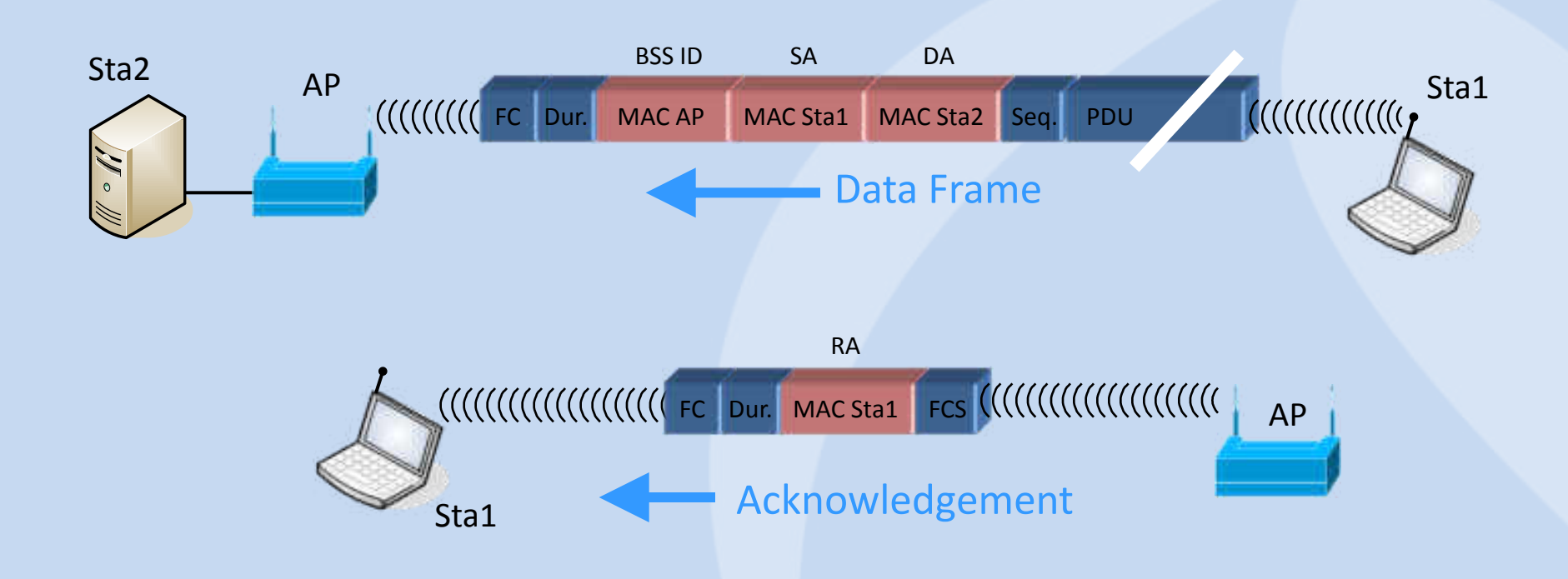

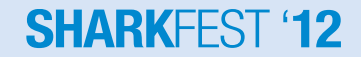

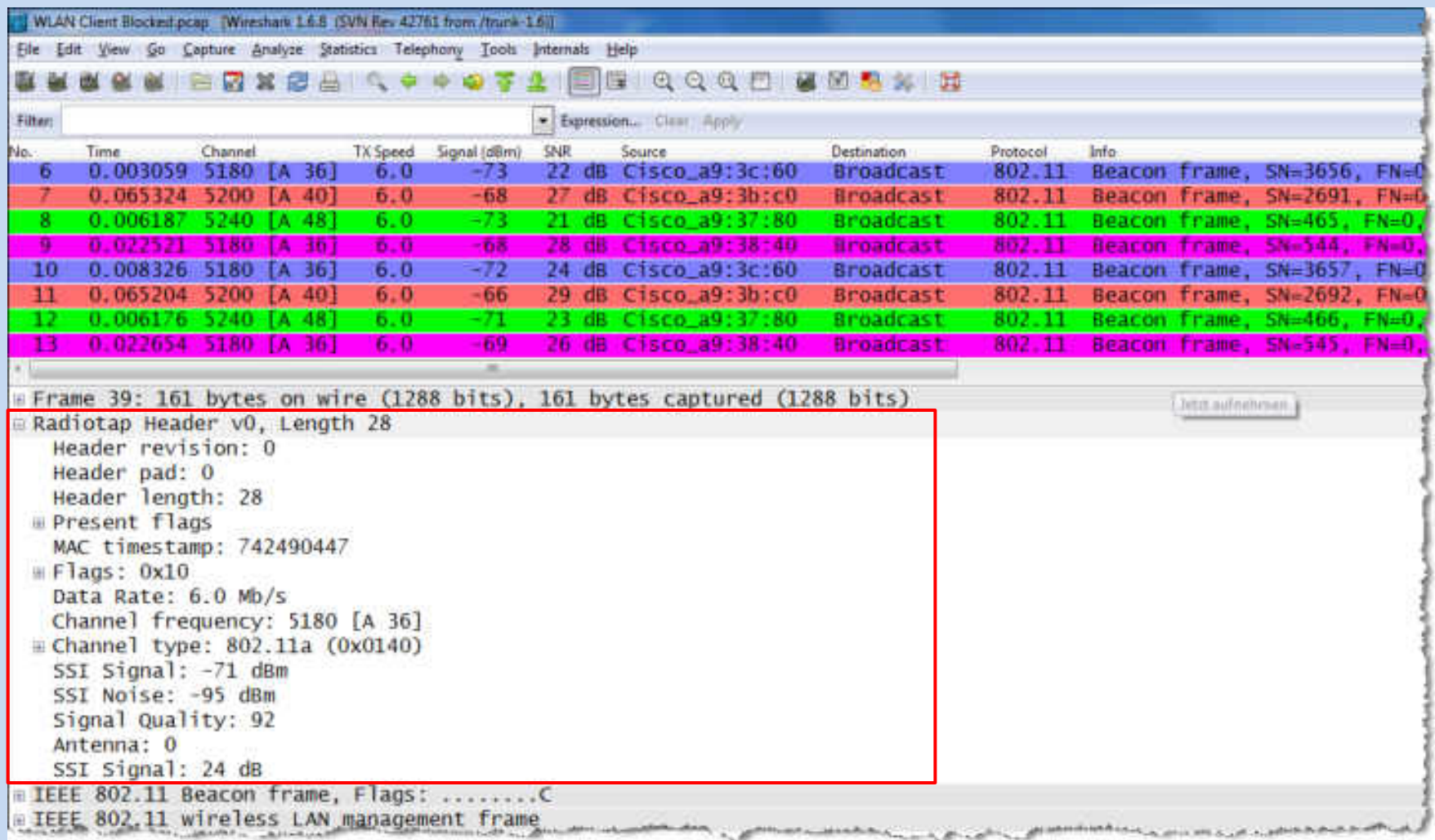

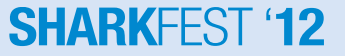

The position of your Wireshark analyzer is relevant for analysis !

### Where should you capture?

- If you suspect a single cell problem, stay near the Access Point
- If you suspect a roaming problem, move with the Mobile Client
- Use Beacon S/N ratio to define your position in relation to APs
- Signal to Noise  $(S/N)$  ratio should be  $\geq 20$  db
- Sometimes, a graphic tells us more than a thousand frames

### **SHARKE**

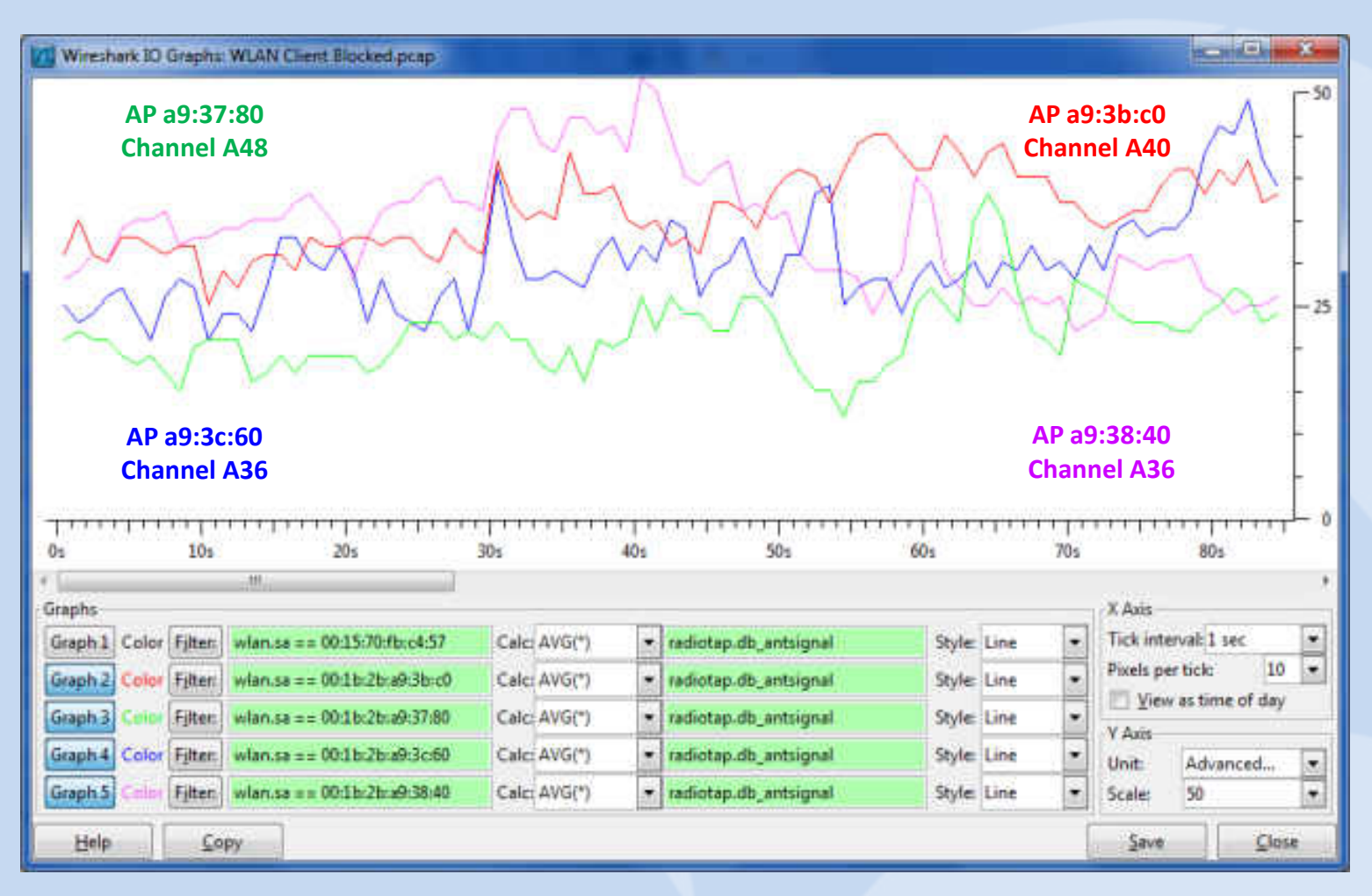

#### S/N ratio of four Access Points

13 © 2012 Leutert NetServices

#### **SHARKFEST '12**

### Lets check to which Access Points our Mobile Client is associated

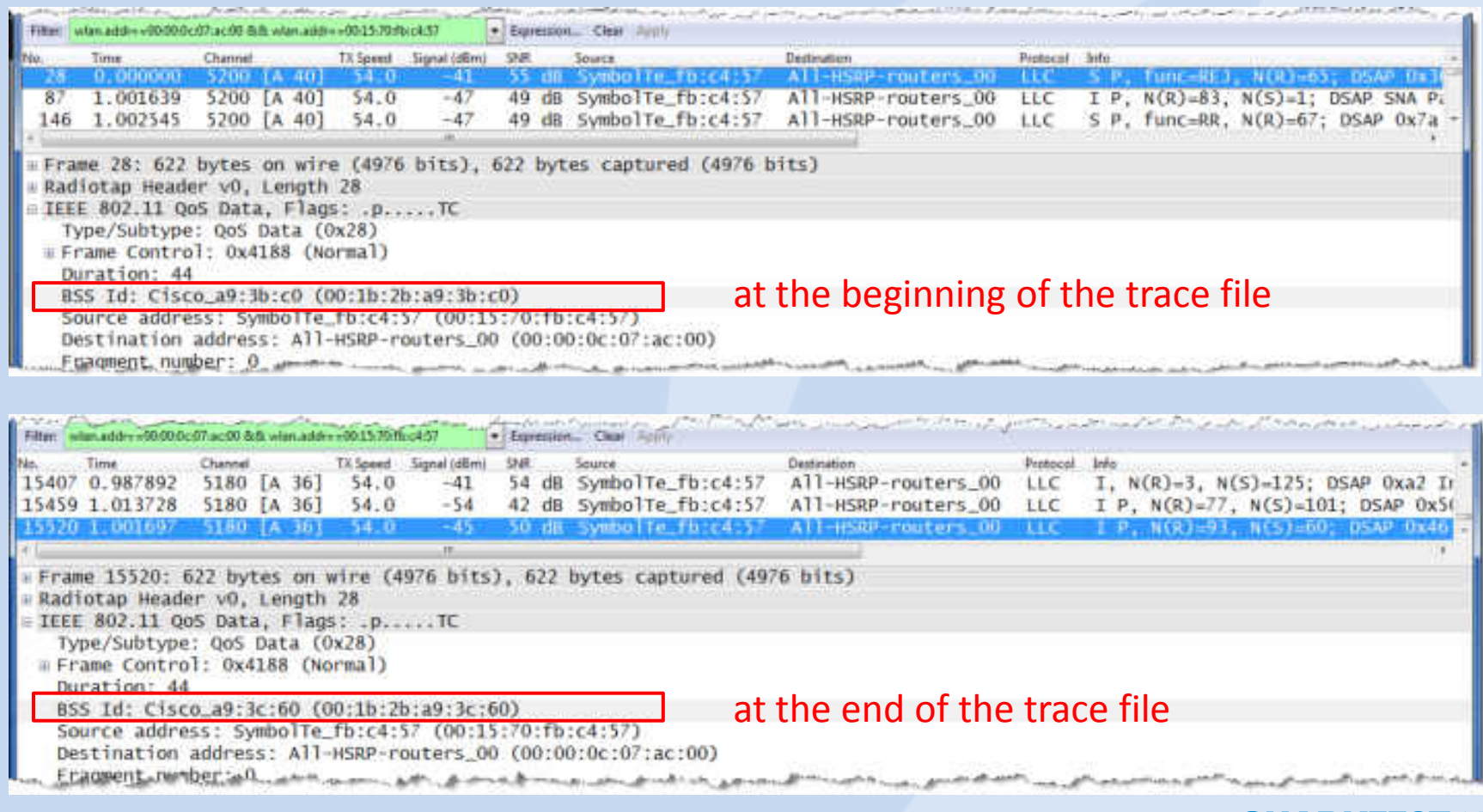

**SHARKEES** 

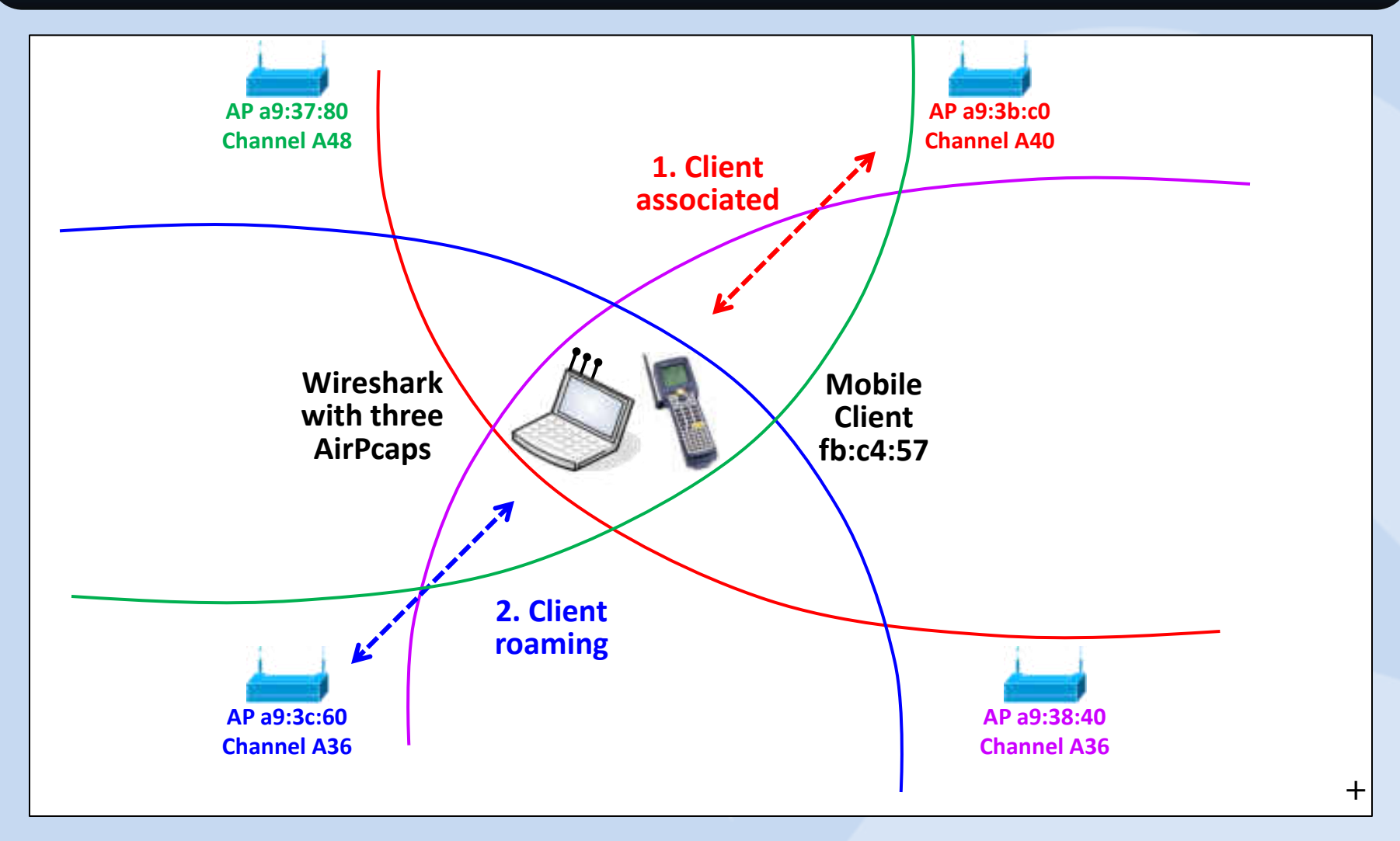

#### **SHARKFEST '12**

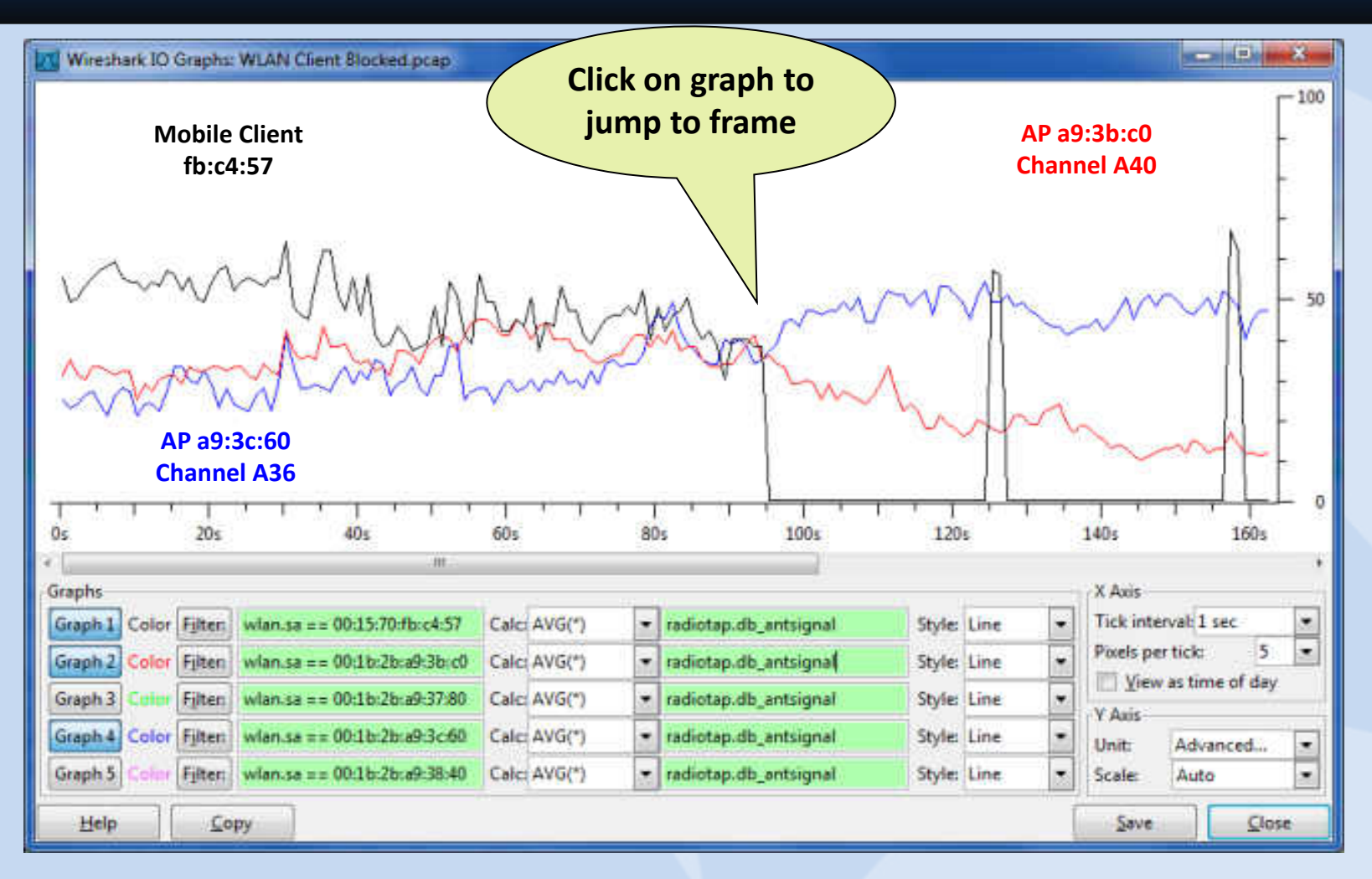

#### S/N ratio of two Access Points and mobile client

#### **SHARKFEST '12**

#### 16 © 2012 Leutert NetServices

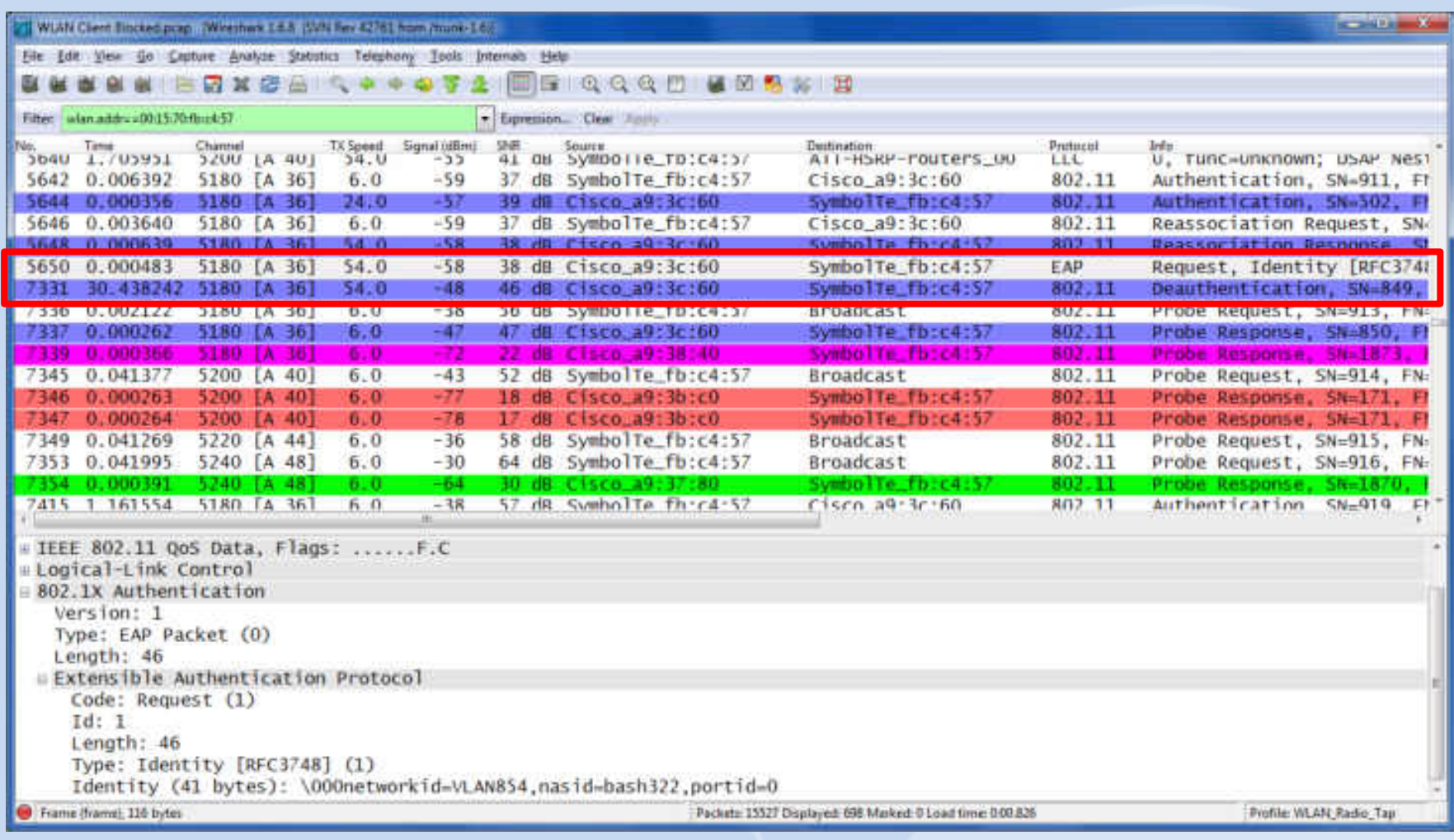

#### **SHARKFEST '12**

### Findings:

- Last frame seen before hang up: Request ID
- No reaction from the client at this point
- After 30 sec the client is deauthenticated by AP Important question: Did the frame arrive at client?
- If  $YES \rightarrow$  Client should reply with: Response ID
- If  $NO \rightarrow AP$  should retransmit the Request ID
- Can we tell if the Request ID has arrived at the client? Yes we can!
- Have a closer look at the trace file and you will find the answer ! (Hint be careful with display filter)

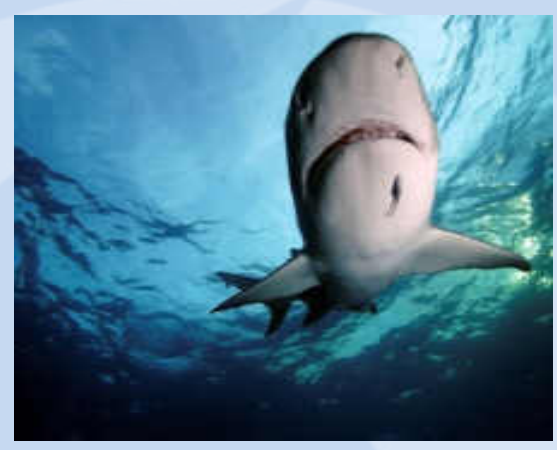

## **WLAN troubleshooting: The Solution**

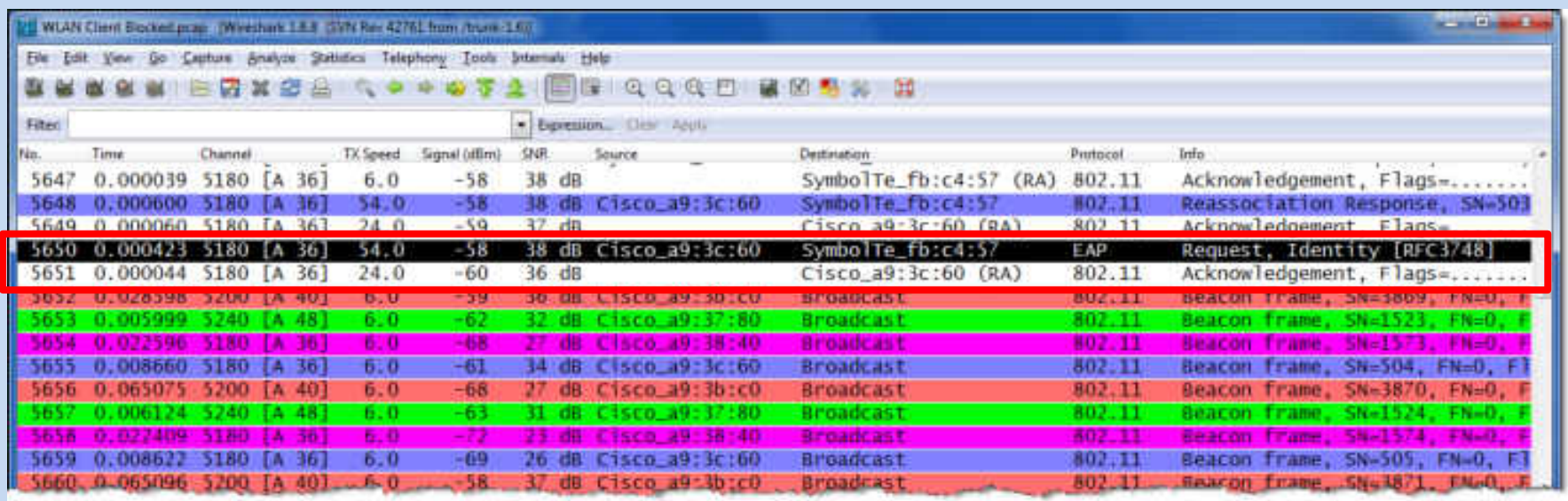

- In WLAN, all frames correctly received are acknowledged !
- The client does acknowledge the reception of Request ID in frame 5651
- The client should now process the request and reply with a Response ID
- A bug in the client firmware caused this sporadic misbehavior
- The client vendor provided an upgrade and the problem was solved !

### **Thanks for visiting**

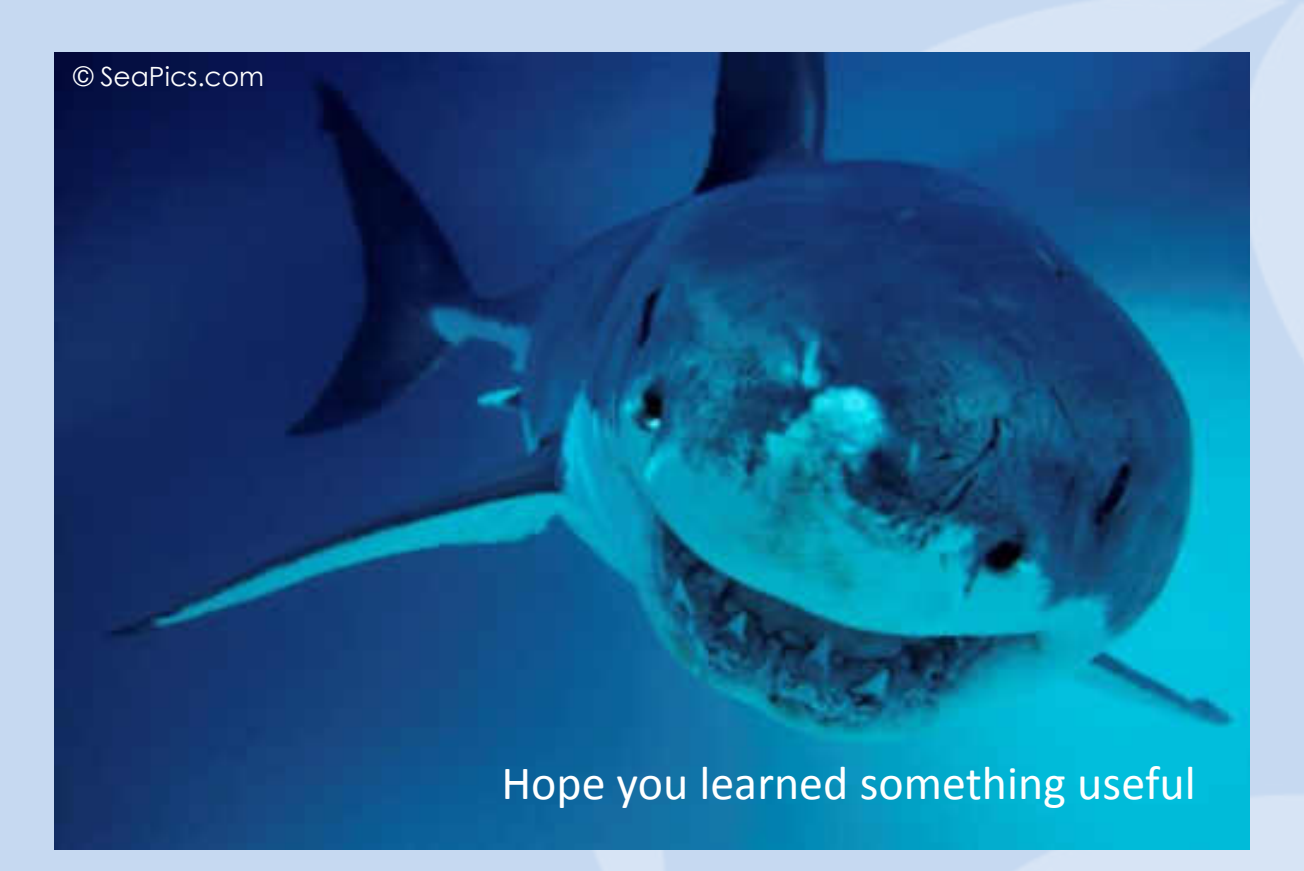

Rolf Leutert, Leutert NetServices, [www.wireshark.ch](http://www.wireshark.ch/)

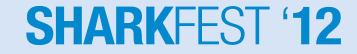

20 © 2012 Leutert NetServices